Orange County PC Users Group

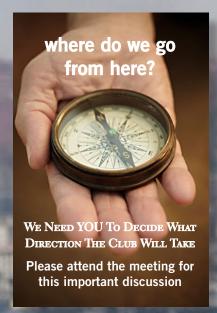

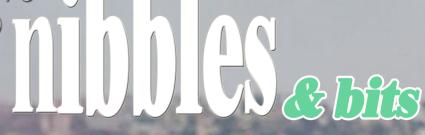

modern imaging technology is changing our lives

from fingers, to brushes, to air brushes, to computers, digital cameras and inkjet printers

technology is changing how we take pictures

vol. 31 no. 2 • feb. 2013

program information 2 feedback 3 favorite shot 4 word tip 5 excel tip 6 ask computer tutor 7 ios 6 tips 8 ask leo-hub/switch/router 9 twitter abbreviations 12 movie star's invention 14 free kindle books 16 microsoft office 2013 review 19 start 8 review 21 at&t blocks facetime 25 net neutrality threatened 25 ug announcements 26 member information 27 orcopug information 28

presented by larry klees

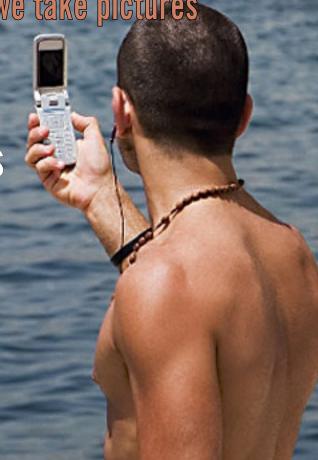

FEBRUARY PROGRAM

MEETING DETAILS ON BACK PAGE

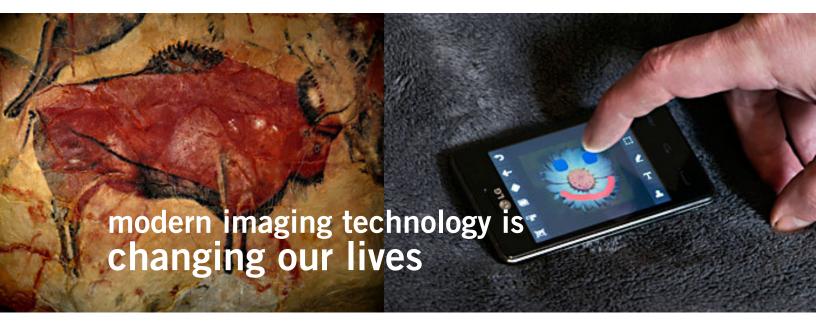

by Larry Klees

arly mankind used fingers to paint images on cave walls. During the past 40,000 years technology developed from fingers, to brushes, to air brushes, to computers, digital cameras and inkjet printers. The technology continues to improve and, ironically, mankind is again painting images with fingers.

It's just that the fingers are painting on digital tablets instead of rocks.

I have long been interested in the advance of camera technology. Lately however; my interests broadened to the advancement of imaging technology in general. Important lifestyle altering changes are in the works in both areas.

Digital imaging and cameras are everywhere and this presence is literally changing our lives!

On the good side of the coin. You can now point your cell phone at a check and deposit it somewhere else in the world or point your camera at a product code and learn all kinds of information about the product.

On the bad side of the coin, people not only are unaware that privacy is becoming nonexistent, they don't even know if they need it.

Google has enabled a search feature in its Google Goggles mobile app that allows you to see details about a famous landmark after you've taken a shot of it. It also works with paintings, storefronts, QR and barcodes, too. A camera, in this case, is used not just to capture an image, but to bring information about it back to you.

Digital imaging allowed the Mars robots to make and report incredible discoveries and made the Hubble Telescope one of the most cost effective scientific instruments ever created.

#### cameras are learning new tricks

At the meeting we will watch a short video of an experimental camera that has an amazing bag of tricks. Among these, it can use its one trillionth of a second shutter speed to almost stop light in its tracks and it can literally see around corners.

Also there is a new camera available to consumers that is focused by the person viewing the picture instead of the photographer.

Finally the third incarnation of very new sensor chip, the Foveon, has just been released. It has pixels that are distinctly different from those in other cameras. Not all pixels are created equal and the quality of the pixels bears on the question of how many should your camera have.

Not only are these topics interesting, but the information you learn may help you with that next camera purchase.

# feedback

### MIKE LYONS, PRESIDENT ORCOPUG, CA

ost newer TVs come with a USB and/or an HDMI port. My setup has a HDMI port and I hook it up to a Roku box (about \$80 one-time purchase and has both the USB and the HDMI ports).

I think the Roku box is the easiest way to attach your TV to the internet. The Roku box is an internet-aware device. When I turn on the TV the Roku box pops up a screen to link it to my wireless network. You put in the serial number and that's pretty much it (this is all from memory and it's been three years since I've done it).

Roku comes with both paid and free content. I only pay for Hulu Plus and Nexflix, each \$7.99/month without a contract (month-to-month service).

#### TED WIRTZ ORCOPUG, CA

I purchased a Toshiba Laptop on Black Friday and asked if the vendor could put Windows 7 on it. The vendor said only if I was to purchase a standalone copy of Win 7 from some other supplier and then brought it in for them to install. He said their agreement with Microsoft was that they would not provide Win 7 after the official introduction of Win 8 (which was before "Black Friday"). I have a copy of Win 7, for multiple PCs but it is an upgrade package, and won't permit a downgrade from Win 8 to Win 7.

So...I thought, well I'll try Win 8 and if I don't like it, then I'll spring for an OEM Win 7 64 bit. Only problem: Price (at the time) was around \$150. The interface for Win 8 is really different, and where in the world is the "Start button"?

Short answer. There isn't one. Instead, a grouping of active "tiles" that behave quite differently from earlier versions of Windows.

Bottom line: I've found a utility named Start 8 from Stardock Software that installs on Win 8, and gives me back a familiar Start menu and desktop for the price of \$4.99. I really like it and at this point see no overwhelming reason to "downgrade" to Win 7.

I've also purchased "Decor 8" (same price, so I've spent under \$10) that allows me to use my own custom wallpapers instead of only the ones provided by Microsoft.

(See Ted's review of Start 8 on page 22. -LG)

#### PIM BORMAN EVANSVILLE, IN

Regarding government regulation of the ISP bandwidth cap through a bill called the Data Cap Integrity Act, http://bit.ly/Vu2ZhE.

Sen. Ron Wyden, who introduced the bill said it would "give consumers the tools they need to manager their own data usage, institute industry-wide data measurement accuracy standards for ISPs, and impose disciplines to ensure that ISP data caps are truly designed to manage network congestion."

There is something to be said for

charging according to the amount of bandwidth used. After all, we pay for our other utilities according to our usage. If done fairly, I would save by not having to pay for extraordinary amounts of bandwidth used by others.

It is my understanding that the more important fight is over the Internet providers charging according to the CONTENT of a message, including the possibility of censorship. Or charging a competitor, such as Skype, an extra charge. Internationally there is much pressure from dictatorship nations to facilitate censorship.

The "free" Internet proponents want it to be treated as telephone lines are now treated, that are available for use by anyone at a standard charge. That includes that the provider of the connections is not aware of, or responsible for the content of the messages sent.

At least, that is what I think the fight is all about.

### TERRY CURRIER, PRESIDENT WINNERS, CA

I was just thinking I had not even turned on my NAS for a while and I wanted some music from it. Turned it on and tried to access it with no success, even the link did not find it. So I reinstalled the software and still nothing after several reboots. I shut it down and what do you know? It found it on two of my computers, just what it is supposed to do.

## Favorite Shot

PHOTOS BY LARRY KLEES, ORCOPUG

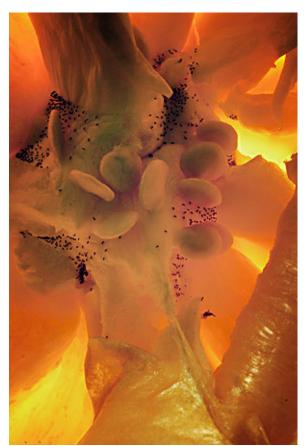

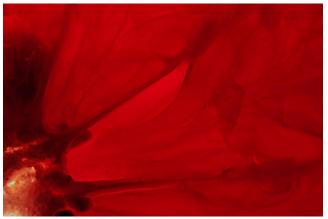

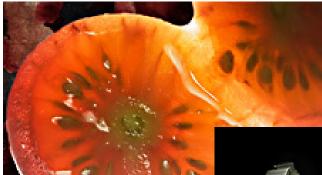

have been experimenting with shining light through translucent objects. Although, both photos — Yellow pepper and Red Grapefruit— were processed in Photoshop the colors are quite real. Actually it only takes about five minutes to setup. A similar setup was used for a grape tomato.

Note there is a mirror in the background of the setup photo that is just there. Other than confuse things in the setup shot, it has nothing to do with anything.

A plastic cup is placed over the top of one strobe light with the tomato on top. A second strobe light (set for very low power) is placed above the tomato just to add a few highlights. The resulting photo is also attached.

The yellow pepper used the identical setup with half of a pepper on top of the cup. The grapefruit also used the same setup except that I tuned the plastic cup right side up with a ¾" slice of grapefruit on top and no light above (hence the deep red color).

As to the extreme close-ups; I have a very fancy (though still in Nikon's amateur category) 105mm macro lens.

### vertically centering labels

by Allen Wyatt

ord includes a tool that allows you to quickly and easily set up labels. (You learn about creating labels in other issues of WordTips.) If you are using labels that have more vertical space that is required for the information you are printing, you may want to vertically center the text within a label.

If you create a full sheet of the same label using the Envelopes and Labels tool, then the labels should already be centered vertically. If you are creating labels using the Mail Merge feature, however, the labels may not appear to be centered vertically. The reason they appear this way is because Word often adds some extra empty paragraphs at the end of each label.

For instance, I created a mail-merge page of labels that used four lines. Word stuck an extra two lines at the end of each of my labels. The first was a blank line, and the second contained the end-of-cell marker for the table—but it still acts like a blank line. The result is that Word takes the blank lines into account when vertically centering the text in the label, and it appears to be aligned at the top of the label.

Unfortunately, there is only one way to fix this: by hand. You can get rid of the blank lines by following these steps:

- 1. Create your mail merge labels as you normally would.
- 2. Make sure the Show/Hide tool is selected—you want to see the paragraph markers at the end of each paragraph.
- 3. Position the insertion point in one of your labels on the last line that has text on it.

- 4. Press the End key to move to the end of the line.
- 5. Press Delete to delete the paragraph marker.
- 6. Keep pressing Delete until the end-of-cell marker is at the end of the line.
- 7. Repeat steps 3 through 5 for each label on the sheet.

Your labels should now be centered vertically.

This tip at http://word.tips.net/Too1403\_Vertically\_Centering\_Labels.html applies to Microsoft Word versions: 97, 2000, 2002 and 2003.

You can find a version of this tip for the ribbon interface of Word (Word 2007 and later) at http://wordribbon.tips.net/To1198o\_Vertically\_Centering\_Labels.html

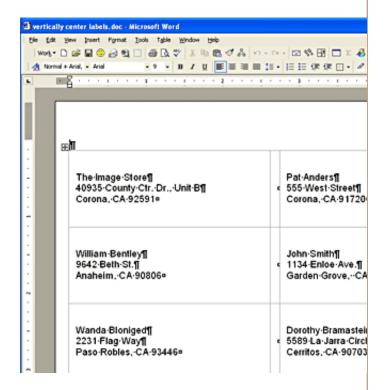

Copyright © 2012 by Sharon Parq Associates, Inc. Reprinted by permission. Thousands of free Microsoft Word tips can be found online at http://word.tips.net

## autofilling from a custom list

by Allen Wyatt

great timesaver when entering data is to use Excel's AutoFill feature. To use the feature, enter enough cells that Excel can figure out how you want to fill the remaining cells in series. For instance, enter 1 and 2 into two cells, or 5 and 10 into two others, or Monday and Tuesday. Select the two cells and then click and drag the Fill handle at the bottom-right corner of the selection border.

As cool as AutoFill is, an even cooler timesaving feature is to define your own series of values that AutoFill

Options Color International Error Checking Spelling Security Custom Lists Chart Calculation General Transition Custom lists: List entries: NEW LIST Add Sun, Mon, Tue, Wed, Thu, Fri, S Sunday, Monday, Tuesday, Wex Delete Jan, Feb, Mar, Apr, May, Jun, J January, February, March, April Press Enter to separate list entries Import list from cells: Import Cancel

Figure 1. The Custom Lists tab of the Options dialog box.

can use. Follow these steps:

- 1. Select Options from the Tools menu. Excel displays the Options dialog box.
- 2. Make sure the Custom Lists tab is selected. (See Figure 1.)
- 3. Select NEW LIST in the Custom Lists list.
- 4. In the List Entries portion of the dialog box, start typing the items in your fill series, in the order they should appear. For instance, you might type a list of department managers in

alphabetic order. Press Enter at the end of each element.

- 5. When you are done, click the Add button.
- 6. Click OK to finish.

You can now use the custom list for the AutoFill feature. Simply type whatever entry from the custom list you want to start with, select the cell, and then drag the Fill handle. Excel fills the selected cells with the items from your custom list, in order.

This tip, at http://excel.tips.net/ Too3050\_AutoFilling\_from\_a\_Custom\_List.html applies to Microsoft Excel versions: 97, 2000, 2002 and 2003.

You can find a version of this tip for the ribbon interface of Excel (Excel 2007 and later) at http://excelribbon.tips.net/Too6241\_AutoFilling\_from\_a\_Custom\_List.html

Copyright © 2012 by Sharon Parq Associates, Inc. Reprinted by permission. Thousands of free Microsoft Excel tips can be found online at http://excel.tips.net

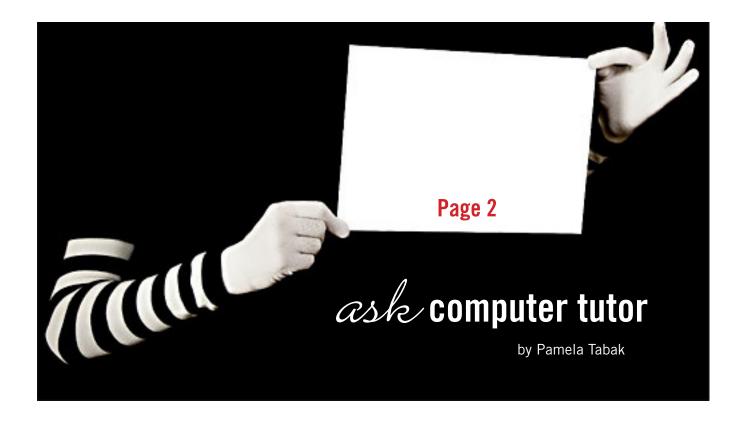

UESTION: I have a Word document which contains 45 pages. I would like to number the pages at the bottom of each page but do not want number 1 on the first page. I am using Word 2010. Can you explain the steps I need to take?

ANSWER: Microsoft Word 2010 has so many more features than previous versions of Word and the footer is no exception. To number the bottom of the pages in your document follow the steps below:

- Start on page 2 of your document
  - Click on the Insert tab
- Click on footer in the Header & Footer Section A selection of footer styles will appear
- Click on the footer style that would best suit your document and

a Header & Footer. Tools box will be shown on your Ribbon.

- Add the number of your page (2) to the footer
- Click the option Different First Page then click into the body of the page to set the style
- The remainder of the pages in your document will be numbered in sequence similar to those in this newsletter. If you decide to remove a page the page numbers would adjust automatically and still be in numerical sequence.

QUESTION: When I copy text from a website to an email the font changes. Can you explain why this happens and how I can avoid this?

ANSWER: When you copy a font from a website and paste it to another document or an email the font changes from the one that you usually use in your email to the one that you copied from the website. If you want it to look exactly the same way as your email usually does you will need to use your Notepad program.

Notepad is a text editor and used a great deal by webmasters when designing websites. It is also used for other purposes and one of them is to clear formatting of text when it is copied. Access the Notepad from Accessories in your Program list. Keep this software handy for future use. Copy text from the website to Notepad then copy it from Notepad and paste it to your email. You will find the text exactly as you desired.

QUESTION: I have created twelve worksheets and a general ledger to do my monthly banking in Excel.

Turn to next page

How can I jump back and forth from the General Ledger worksheet to any given month without scrolling through all the worksheets at the bottom of the workbook?

#### ANSWER:

- From one of the monthly worksheets type GL for General Ledger.
- Highlight and right click on it then choose Hyperlink.
- Click on Bookmark and then choose the General Ledger from the drop-down list that appears.
- Click OK and the hyperlink to your General Ledger from your worksheet will be active.
   Repeat these steps throughout your workbook.

QUESTION: When I type something in an email and I want to put a division symbol, where do I get it?

ANSWER: If you want the actual symbol make sure Numlock is on, and hold the ALT and tap out 0247 on the number pad then release ALT. This will give you this division sign ÷.

Send your computer-based questions to Pamela Tabak, pamela@ computertutorinc.net. Questions are often answered within 24 hours.

## ios 6 tips from iphone life

#### **Get Word Definitions**

Apple has recently added a built-in dictionary and you can access it in most apps that let you select a word. Simply press and hold on a word — such as in an email, reminder, iBooks, and so on — and you'll see a pop-up option for "Define."

#### Revive a Frozen iPhone

If your smartphone freezes on you and pressing the Sleep/Wake button on top of the device doesn't do anything, don't panic. Instead, press and hold the Home button and the Sleep/Wake button at the same time. You'll be prompted to swipe the "Slide to Power Off" tab. This so-called "hard reset" resuscitates the frozen iPhone. You'll first need to wait through a full shut down and restart.

#### Take an iPhone Screen Grab

If you want to take a screenshot of a website or application, press down on the Home button and tap the Sleep button. You'll hear the camera click, see a white flash and the screenshot will be saved to your Camera Roll.

#### Where's My App?

You can find an app quickly by using the Spotlight Search feature and typing in its name. Now you can see the name of the folder the app sits in when you use Spotlight Search. To bring up Spotlight Search, swipe towards the right or press the home button when you're on the home page

#### Email Photos and Video the Fast Way

It's easier to add photos and video into email messages. Simply start a new email and tap and hold a blank area in the body of the email. When the copy/paste options pop up, tap on the right arrow to see more, and you'll see a new option called Insert Photo or Video. Tap on it to add a picture or video.

#### Find Out Where Links Will Take You

When in Safari, holding your fingertip down on a link instead of tapping it produces an information balloon that displays the underlying URL. The same thing happens in Mail when you hold a link, which makes this tip much more useful. Now when those "account update" e-mails appear, you can press and hold on the link to find out if you're really going to be taken to the site the e-mail claims.

http://www.iphonelife.com/

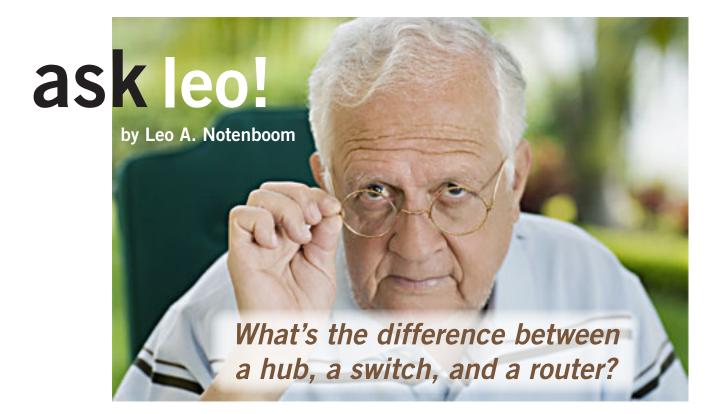

n a word, intelligence. Hubs, switches, and routers are all devices that let you connect one or more computers to other computers, networked devices, or even other networks. Each has two or more connectors called ports into which you plug in the cables to make the connection. Varying degrees of magic happen inside the device and therein lies the difference. I often see the terms misused, so let's clarify what each one really means.

#### ■ hubs

A hub is typically the least expensive, least intelligent, and least complicated of the three. Its job is very simple - anything that comes in one port is sent out to the others.

That's it.

If a message\* comes in for computer "A", that message is sent out all the other ports, regardless of which one computer "A" is on:

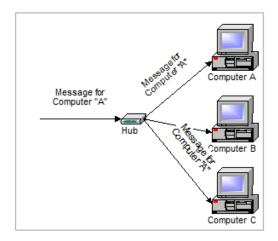

And when computer "A" responds, its response also goes out to every other port on the hub:

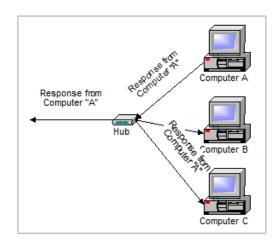

Every computer connected to the hub "sees" everything that every other computer on the hub sees. The computers themselves decide if they are the targeted recipient of the message and when a message should be paid attention to or not.

(\*I use "message" here to keep things conceptually simple. The more correct term would be "packet" as each of these devices operate on discrete packets of information traveling on the network.)

The hub itself is blissfully ignorant of the data being transmitted. For years, simple hubs have been quick and easy ways to connect computers in small networks.

#### switches

A switch does essentially what a hub does, but more effi-Turn to next page

## Hubs, switches, and routers are all computer networking devices with varying capabilities. Unfortunately, the terms are also often misused.

ciently. By paying attention to the traffic that comes across it, it can "learn" where particular addresses are.

Initially, a switch knows nothing and simply sends on incoming messages to all ports:

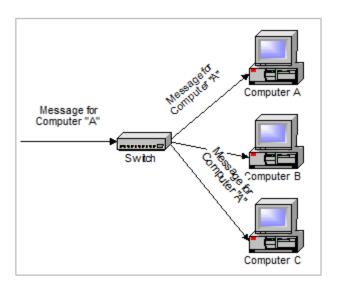

Even accepting that first message, however, the switch has learned something — it knows on which connection the sender of the message is located. Thus, when machine "A" responds to the message, the switches only need to send that message out to the one connection:

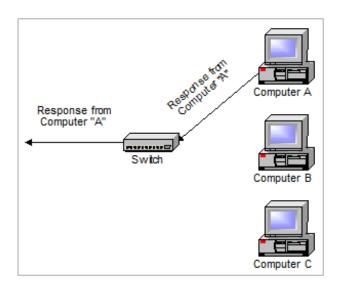

In addition to sending the response through to the originator, the switch has now learned something else — it now

knows on which connection machine "A" is located.

That means that subsequent messages destined for machine "A" need only be sent to that one port:

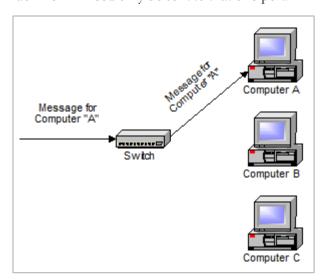

Switches learn the location of the devices that they are connected to almost instantaneously. The net result is that most network traffic only goes where it needs to rather than to every port. On busy networks, this can make the network significantly faster.

#### **■** routers

A router is the smartest and most complicated of the bunch. Routers come in all shapes and sizes - from the small, four-port broadband routers that are very popular right now to the large industrial strength devices that drive the internet itself.

A simple way to think of a router is as a computer that can be programmed to understand, possibly manipulate, and route the data that it's being asked to handle. Many routers today are, in fact, little computers dedicated to the task of routing network traffic.

As far as simple traffic routing is concerned, a router operates exactly as a switch, learning the location of the computers on its connections and routing traffic only to those computers.

Turn to next page

Consumer grade routers perform at minimum two additional and important tasks: DHCP and NAT.

DHCP — Dynamic Host Configuration Protocol — is the way dynamic IP addresses are assigned. A device asks for an IP address to be assigned to it from "upstream" and a DHCP server responds with an IP address assignment. A router connected to your ISP-provided internet connection will typically ask your ISP's server for an IP address; this will be your IP address on the internet. Your local computers, on the other hand, will ask the router for an IP address and these addresses are local to your network.

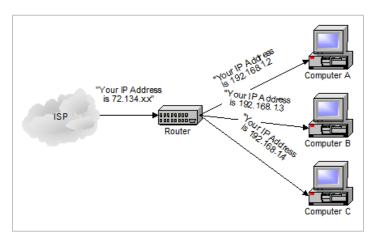

NAT — Network Address Translation — is the way that the router translates the IP addresses of packets that cross the internet/local network boundary. When computer "A" sends a packet out, the IP address that it's "from" is that of computer "A" - 192.168.1.2 in the example above. When the router passes that on to the internet, it replaces the local IP address with the internet IP address assigned by the ISP. It also keeps track, so that if a response comes back from somewhere on the internet, the router knows to do the translation in reverse - replace the internet IP address with the local IP address for machine "A" and then send that response packet on to machine "A".

A side effect of NAT is that machines on the internet cannot initiate communications to local machines - they can only respond to communications initiated by those local machines.

The net effect is that the router then also acts as a firewall:

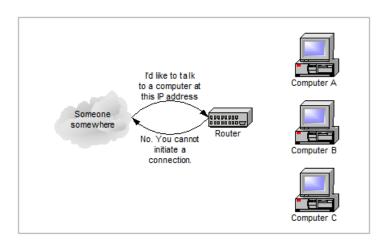

What that means is that malware that might spread by trying to independently connect to your computer over the network cannot.

All routers include some kind of user interface for configuring how the router will treat traffic. The really large routers include the equivalent of a full-blown programming language to describe how they should operate as well as the ability to communicate with other routers to describe or determine the best way to get network traffic from point A to point B.

#### a note about speed

A quick note on one other thing that you'll often see mentioned with these devices and that's network speed. Most devices now are capable of both 10mpps (10 megabits, or million bits, per second) as well as 100mbps and will automatically detect the speed.

More and more devices are now capable of handling 1000mbps or a billion bits per second (1gpbs).

Similarly, many devices are now also wireless transmitters that simply act like additional ports on the device.

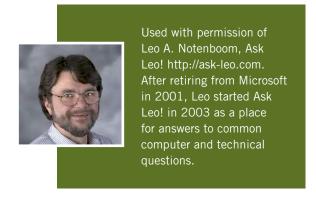

#### by Linda Gonse

ven non-users of Twitter know by now that the messaage limit on this social networking miniblog is 140 characters. Users are often surprised at how much information they can convey in such a limited number of words. But, it does cause writer's to choose their words carefully and to use them frugally. One of the methods that is often used to fit more into less is abbreviation. Not the unorthodox abbreviations that desperate writers, short on space, sometimes employ. But, standard abbreviations/acronymns that are commonly found in tweets. A few of the abbreviations are specific to the Twitter application. Most of the others have been used for some time in other types of social communication, such as forums, email, text, spoken slang, common short forms, and commercial buzzwords.

A partial list of these abbreviations/acronymns are given here, but you can find more of them (including more complete explanations of them) on Twitter at https://support.twitter.com/articles/166337-the-twitter-glossary.

#### COMMON TWITTER ABBREVIATIONS

**CX** — Correction

**DM** — Direct message is a message only you can send or receive from a mutual follower

**HT or h/t** — Hat tip is courteous gesture when attributing a link to another Twitter user

**MT** — Modified tweet. When a tweet must be shortened or paraphrased that was originally written by someone else

**PRT** — Please retweet is used at the end of a special or important tweet you want passed around

**RT** — Retweet. Indicates a tweet was forwarded to you by another user

# — a hashtag before word/abbreviation, a way of being categorized, grouped with similar tweets #FF — Follow Friday, used in suggesting who others should follow. Only used Fridays.

#### **Typical Abbreviations**

- AFAIK As far as I know
- B<sub>4</sub> Before
- BFN Bye for now
- BGD Background
- BTW By the way
- CUL8R See you later
- DAM Don't annoy me
- DD Dear daughter
- DS Dear son
- DYK Do/Did you know
- EMA Email address
- F<sub>2</sub>F /FTF Face to face
- FB Facebook
- FOTD Find of the day
- FTW For the win
- FWIW For what it's worth.

Turn to next page

- GMAFB Give me a f—ing break
- GTFOOH Get the f— out of here
- HAGN Have a good night
- HAND Have a nice day
- HOTD Headline of the day
- HTH Hope that helps
- IC − I see
- ICYMI In case you missed it
- IDK I don't know
- IIRC If I remember correctly
- IMHO In my humble opinion.
- IRL In real life
- JK Just kidding, joke
- JSYK Just so you know
- JV Joint venture
- KYSO Knock your socks off
- LMAO Laughing my ass off
- LMK Let me know
- LO Little One (child)
- LOL Laugh out loud
- MIRL Meet in real life
- NBD − No big deal
- NCT Nobody cares, though
- NFW No f—ing way
- NJoy Enjoy
- NSFW Not safe for work
- NTS Note to self
- OH Overheard
- OMG Oh my God
- OOMF One of my friends/ followers
- ORLY Oh, really?
- PLMK Please let me know
- QOTD Quote of the day
- RTQ Read the question
- SFW Safe for work
- SMDH Shaking my damn head (vigorously
- SMH Shaking my head

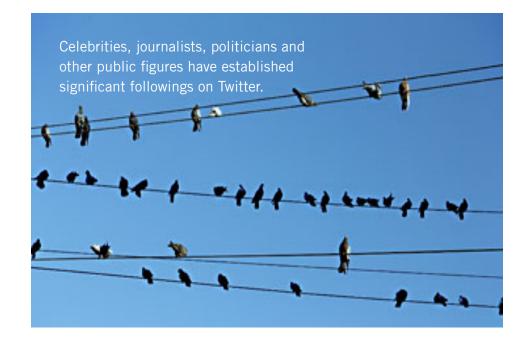

- SO Significant Other
- SRS Serious
- STFU Shut the f— up!
- STFW Search the f—ing web!
- TFTF Thanks for the follow
- TFTT Thanks for this tweet
- TL Timeline
- TLDR/TL;DR Too long, didn't read
- TMB Tweet me back
- TT Trending topic
- TTYL Talk to you later
- TYIA Thank you in advance
- TYT Take your time
- TYVW Thank you very much
- W/E or WE Whatever or weekend
- WTV Whatever
- YGTR You got that right
- YKWIM You know what I mean
- YMMV Your mileage may vary
- YOLO You only live once
- YOYO You're on your own
- YW You're welcome

### the beginner's guide to twitter

witter is a free microblogging service founded in 2006. At its heart are 140-character bursts of information called tweets. Users can include links to other content in their tweets, and broadcasts can be public or private. Celebrities, journalists, politicians and other public figures have established significant followings on Twitter. Media outlets in particular use Twitter as a way to broadcast breaking news.

Twitter has grown into a social media juggernaut, and popularity on the service is often used as a benchmark of influence. Companies have also used the service as a way to engage with their customers — offering promotions and other specials.

For basics on how to use the social network, check out The Beginner's Guide to Twitter, http://mashable.com/2012/06/05/twitterfor-beginners/

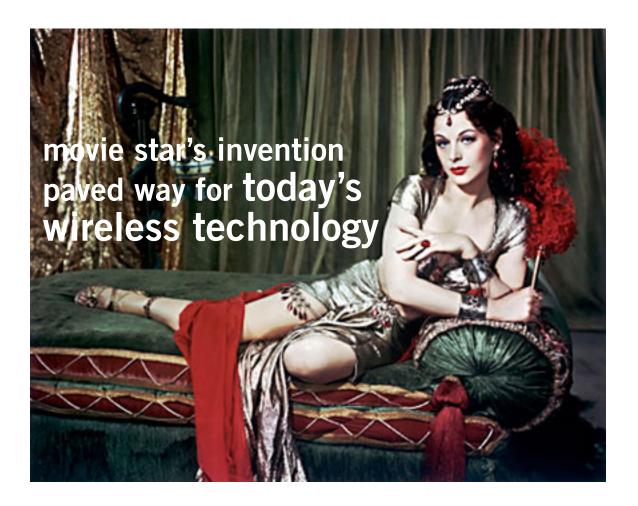

Ithough better known for her Silver Screen exploits, Austrian actress Hedy
Lamarr (born Hedwig Eva Maria Kiesler) also became a pioneer in the field of
wireless communications following her emigration to the United States. The
international beauty icon, along with co-inventor George Anthiel, developed a
"Secret Communications System" to help combat the Nazis in World War II. By
manipulating radio frequencies at irregular intervals between transmission and reception, the
invention formed an unbreakable code to prevent classified messages from being intercepted by
enemy personnel.

Lamarr and Anthiel received a patent in 1941, but the enormous significance of their invention was not realized until decades later. It was first implemented on naval ships during the Cuban Missile Crisis and subsequently emerged in numerous military applications. But most importantly, the "spread spectrum" technology that Lamarr helped to invent would galvanize the digital communications boom, forming the technical backbone that makes cellular phones, fax machines and other wireless operations possible.

As is the case with many of the famous women inventors, Lamarr received very little recognition of her innovative talent at the time, but recently she has been showered with praise for her groundbreaking invention. In 1997, she and George Anthiel were honored with the Electronic

Turn to next page

Frontier Foundation (EFF) Pioneer Award. And later in the same year, Lamarr became the first female recipient of the BULBIE<sup>TM</sup> Gnass Spirit of Achievement Award, a prestigious lifetime accomplishment prize for inventors that is dubbed "The Oscar<sup>TM</sup> of Inventing."

Proving she was much more than just another pretty face, Lamarr shattered stereotypes and earned a place among the 20th century's most important women inventors. She truly was a visionary whose technological acumen was far ahead of its time. http://www.women-inventors.com/Hedy-Lammar.asp

**UPDATE**: The idea was not implemented in the USA until 1962, when it was used by U.S. military ships during a blockade of Cuba after the patent had expired. Perhaps owing to this lag in development, the patent was little-known until 1997, when the Electronic Frontier Foundation gave Lamarr an award for this contribution. It is reported that, in 1998, Ottawa wireless technology developer Wi-LAN, Inc. "acquired a 49 percent claim to the patent from Lamarr for an undisclosed amount of stock" (Eliza Schmidkunz, Inside GNSS), although expired patents have no economic value. Antheil had

died in 1959.

Lamarr's and Antheil's frequency-hopping idea serves as a basis for modern spreadspectrum communication technology, such as Bluetooth, COFDM used in Wi-Fi network connections, and CDMA used in some cordless and wireless telephones. Blackwell, Martin, and Vernam's 1920 patent Secrecy Communication System (1598673) seems to lay the communications groundwork for Kiesler and Antheil's patent, which employed the techniques in the autonomous control of torpedoes.

For more photos and a video clip of Hedy Lamarr and Jimmy Stewart go to http://bit.ly/XKWyH7

Lamarr wanted to join the National Inventors Council, but was reportedly told by NIC member Charles F. Kettering and others that she could better help the war effort by using her celebrity status to sell War Bonds. http://en.wikipedia.org/wiki/Hedy\_Lamarr

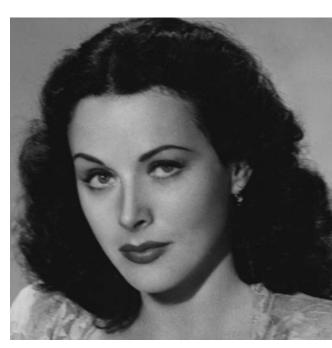

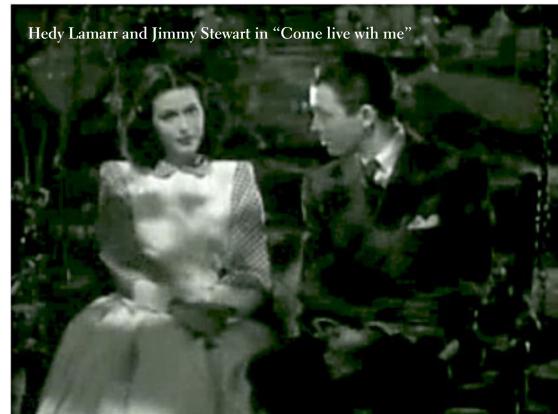

by Ira Wilsker

egular readers of this column are well aware that digital books (eBooks) are making tremendous inroads in the publishing industry. With the purchase of countless millions of e-readers, along with smart phones, tablets, and other digital devices, the market for eBooks has exploded.

Several book companies including Amazon and Barnes & Noble, have introduced dedicated readers such as the Kindle and the Nook, that allow the user to carry an entire library of books and magazines in a light weight, thin electronic device. Many schools and colleges across the globe are now arranging for textbooks to be provided to students via a reader, rather than as the traditional paper based books.

There are both cost and environmental advantages to utilizing eBooks rather than the paper books. Supposedly, millions of trees are now saved annually because they are not felled to make the paper used in the books, while massive amounts of diesel fuel is not burned because thousands of tons of books no longer have to be shipped.

With an e-reader, rather than the proverbial "ton of books," our children no longer have to suffer back and other orthopedic issues due to an overweight backpack, but instead carry a digital reader that weighs mere ounces. Casual readers and academics can carry their entire personal libraries on a reader that weighs only ounces, yet may easily have a display comparable to that of their favorite paper books.

As our digital technology expands at an incredible rate, more and more devices can display eBooks from a variety of sources. The major e-reader manufacturers have also released free "apps" (applications) that can run on almost all digital devices, such as computers (desktop or laptop), smart phones, and tablets, including those running iOS (Apple), Android, Windows, MAC, Windows Phone, and Blackberry.

While there are many types and formats of eBooks distributed, one of the most popular is Amazon's Kindle format. While Amazon produces and sells the very popular Kindle devices, it also distributes an unimaginable assortment and number of books and magazines in Kindle format.

Turn to next page

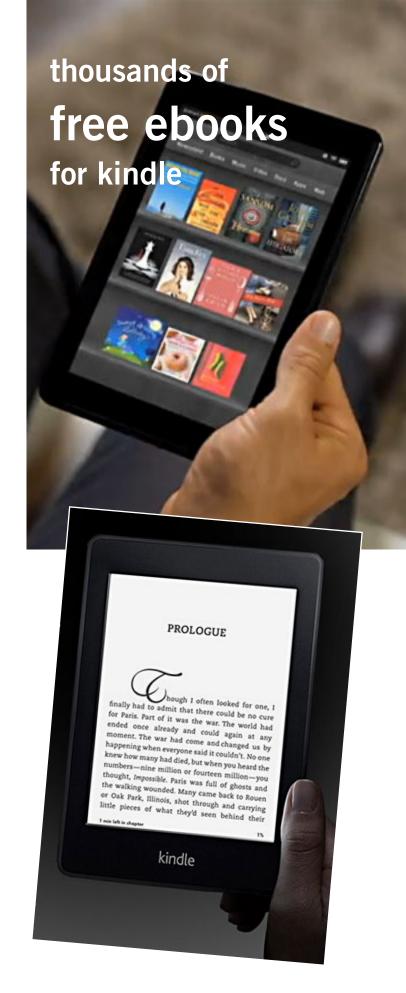

#### websites

http://www.freebooksifter.com
http://www.amazon.com
https://read.amazon.com/?ref\_=kcr\_app\_ariel
https://www.techsupportalert.com/content/linksthousands-free-kindle-downloads-amazon.htm
http://KindleBuffet.com
http://www.weberbooks.com/kindle/free-nonfictionbestsellers

Amazon also makes available for free and to anyone, Kindle apps that can run on virtually any modern computer, smart phone, or tablet, regardless of operating system.

Amazon obviously has a pecuniary interest in getting the widest possible dissemination and distribution of its commercial Kindle devices and free Kindle apps in order to sell more of its Kindle formatted books and magazines.

Amazon has millions of book and magazine titles available for Kindle, most available in digital format for significantly less than the paper equivalents. In many cases, the Kindle digital format is even less expensive than many of the used books listed on Amazon.

In order to expand the distribution and popularity of the Kindle format, Amazon has made available to Kindle users, both those that use a dedicated reader or an app based device, a

large number of free titles, as well as a very large "lending library" of current and popular titles to its "Prime" members.

Many of the free titles offered by Amazon had been older editions of books whose copyrights had expired, and are now in the public domain.

There are several ways to locate the free books and other printed materials available on Amazon for the Kindle devices and apps.

I opened the Amazon.com webpage and did a simple search for

"free kindle books" which displayed a pull-down menu that provided the appropriate links to what I was looking for.

As I type this, Amazon is offering 54,472 free books for the Kindle. While most of these titles are totally free, there are many others that are listed as free to borrow by Amazon Prime members (normally \$79 per year), but are for sale to non-members.

It must be stated that the listings of free Kindle books are somewhat dynamic, in that some of the titles are only free for a limited time, while other titles are likely to remain free of charge.

It is likewise also important to note that titles are somewhat constantly being added to these free listings, while others are deleted. Unless desiring a specific title, this is a trivial impediment, as at any given time, there are over 50,000 free titles available.

Turn to next page

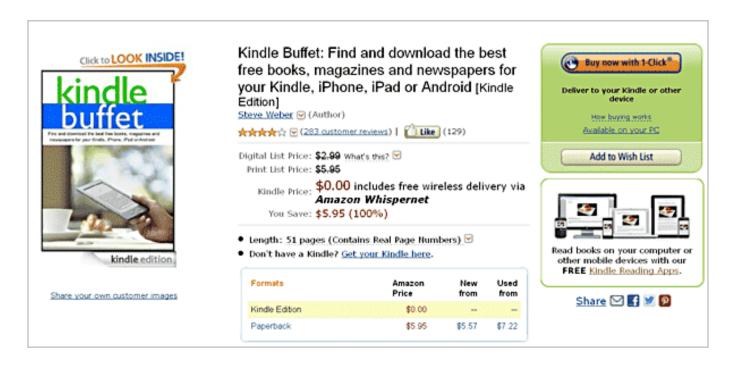

Upon opening the listing of free Kindle eBooks, the display defaulted to the "New and Popular" listing and displayed Les Misérables (English language) by Victor Hugo, The Complete Sherlock Holmes by Arthur Conan Doyle and Robert Ryan, The Holy Bible, English Standard Version (with Cross-References), A Tale of Two Cities by Charles Dickens, The Ugly Duckling (Illustrated) by Hans Christian Andersen, and thousands of other titles.

On the left margin of the Amazon webpage is a directory of approximately 30 genres or categories of free Kindle books making the menu method of finding titles of interest somewhat easy.

Upon clicking on many of the listed genres, a sub-menu opens listing topics under that particular genre, making locating desired texts still easier.

For example, clicking on the "History" topic, which includes over

3600 titles, opens a sub-menu of over a dozen categories.

One especially interesting free Kindle eBook that appeared among the most popular downloads is "Kindle Buffet: Find and download the best free books, magazines and newspapers for your Kindle, iPhone, iPad or Android [Kindle Edition]", by Steve Weber. "Kindle Buffet," according to the review on Amazon, " ... will introduce you to KindleBuffet.com, a website and newsletter founded by author Steve Weber to showcase the best Kindle books currently offered free — plus a multitude of other avenues toward great free content."

While free to download in Kindle format, a paperback version sells on Amazon for \$5.95. This title is also a guide to the website KindleBuffet.com, which provides frequent updates to the availability of free Kindle content, as well as a directory of free content broken down into 18 categories or subjects (www.weberbooks.com/kindle/free-nonfiction-bestsellers).

Another website, Freebook Sifter (freebooksifter.com), currently has a compiled list of over 36,000 free Kindle titles in over a dozen languages.

Being somewhat ethnocentric, I selected English as my chosen language, and Freebook Sifter reduced its displayed selections to 26,244 books published in English. Freebook Sifter offers a menu of 26 categories of free Kindle books; when clicked, the default display is based on the number of ratings for each title, followed by the readers' ratings for each title.

Clicking on a title displayed on the Freebook Sifter website takes the user directly to the Amazon website where that free title can be accessed.

With over 50,000 free books available in Kindle format that can be displayed on almost any type of computer, smart phone, or tablet, as well as on an Amazon Kindle device, there is enough free content available to satiate any casual or devoted reader.

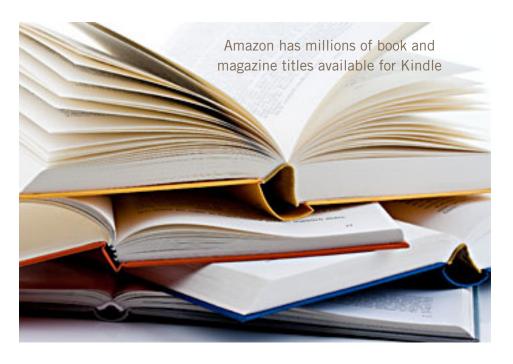

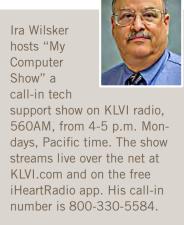

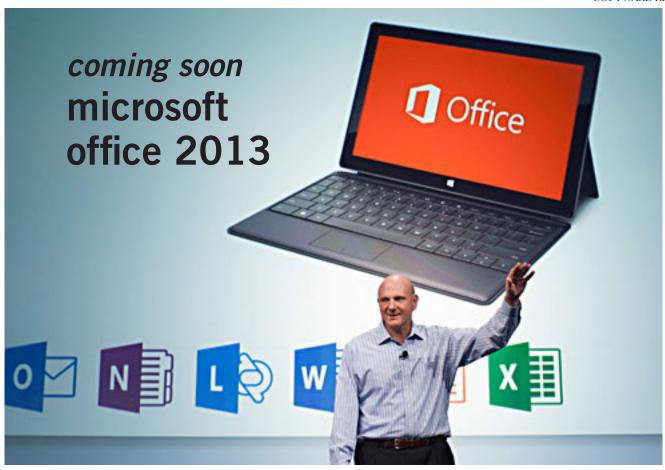

Microsoft CEO Steve Ballmer introduced Office 2013 on July 16, 2012 in San Francisco.

by Nancy DeMarte, Sarasota PCUG, Florida

h, no," you say. Not another new version of MS Office, just when you were getting used to the 2007 or 2010 versions. Calm down. This version is both very much the same and very different from previous versions.

If you're comfortable with the newer Office suites, it's not at all a problem to learn. The main differences are found not as much in the specific programs as in the overall look and purpose of the suite. Office 2013 is designed to be compatible not only with PC's, but also with the new devices that Microsoft is rolling out, like the Windows phone and its new tablet called Surface. To compete with rivals Google and Apple, Office 2013 is also highly integrated with Microsoft's cloud area, SkyDrive.

An Office 2013 preview came out in mid-July 2012. The reviews I read from the tech writers were quite positive, which made me decide to download the preview and give it a look. I was immediately impressed with most of the changes that have been made to the programs of the suite: Word, Excel, PowerPoint, Outlook, Access, OneNote, some of which will be discussed below. But the overall appearance took some getting used to.

They call the new look Metro, which means a cleaner, more modern

Turn to next page

### when is it coming?

The preview version of Microsoft's Office 2013 expired January 15, 2013.

In October, Microsoft confirmed that Office 2013 would be launched in the first quarter of 2013. This means the full version of the new productivity suite could arrive in stores by the end of March.

The latest rumors say that Office 2013 is likely to be released in January, specifically January 29, but Microsoft has made no comments about a definite release date. —LG

design. The text on the ribbon is simpler, less ornate than in previous versions. And it is easy to hide the ribbon details and toolbars, leaving only the tabs. There is much more white space, giving a less cluttered feel. And if you use Office 2013 on a touch screen device, even more white space opens up for easier touching. I found I could accomplish more in Office 2013 with fewer clicks than in Office 2010.

Besides a cleaner look, the other big focus of the new Office is storing files on the Internet, where they can be accessed from and synced with other devices no matter where you are. This is certainly the future of computing. For example, the default saving location in Office 2013 is no longer "My Documents," but SkyDrive. It took just two clicks for me to save a document to my SkyDrive location. If I edit it there, the changes will sync with the same file on my PC.

Another general change is the demise of "add-ins," which are optional downloads that provide extra features to Office programs, like the International character toolbar. Instead, Office 2013 will offer "apps" from a new Windows Store, much like the app store in Apple's iTunes. Apps stay on the host website so they can be accessed from any device at any time.

#### program changes

Microsoft got quite a bit of resistance to the ribbon in Office 2007, so changes within the new Office programs have been few, but

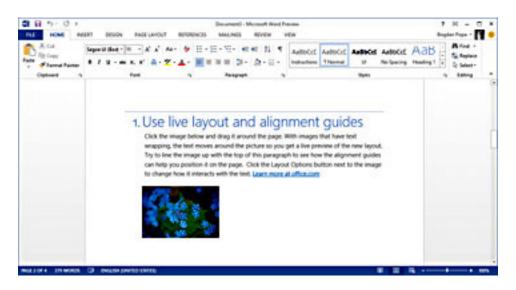

Inside a Word 2013 document

useful. Here are a few of my favorites:

Word 2013 has added the ability to edit PDF documents, a real timesaver. In versions 2007 and 2010, you could save a document as a PDF, but it was "read only." If you wanted to edit it, you had to save it as another file type, like a .docx, then re-save as a PDF. Read Mode (different from Reading Layout View) displays a document in landscape orientation (wider than it is tall) and removes all the toolbars and rulers to maximize the reading area. As I know from my iPad experience, this is something especially suited for mobile devices. Another upgrade is the ability to insert online video from within a document.

The move to make things simpler for Office users is represented by the new, updated templates found in Word, Excel, and PowerPoint. When you open the program, a group of templates appears on the screen, ready to be used. Many more are available online. One, of course, is

a blank document or spreadsheet or slide.

Excel 2013 has a couple of helpful changes. For example, it includes a Recommended Charts button. Selecting a group of data and pressing this button will show a short list of charts best suited to display your type of data. Flash Fill will sense that you are performing

Turn to next page

Read Mode
displays a document
in landscape
orientation and
removes all the
toolbars and
rulers to maximize
the reading area.

repetitive actions and complete them for you, as long as the data is in the same form.

PowerPoint 2013 has new, updated themes. This pleased me because some of the themes had been in existence since the early 90's and had become a bit stale. Another nice upgrade is the Presenter view, where the presenter can see on his laptop not only the projected slide, but a small version of the slide before and after, not visible to the audience. The Zoom feature lets the presenter zoom in on a graphic or text on the screen during a presentation.

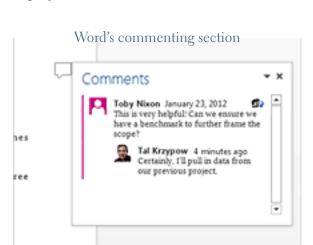

The Outlook 2013 email program can display your Facebook or LinkedIn accounts at the bottom of the screen. The new Peeking feature opens a mini-window as you are composing an email so you can refer to your calendar or contacts list without having to open another program to get information.

All in all, I like Office 2013. Much of what exists in Office 2010 is still there, and the new feaures helped me complete tasks more efficiently. After a small period of adjustment, I

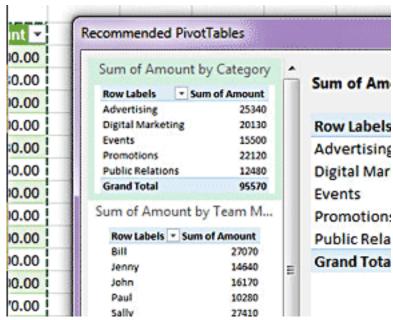

Excel dialog boxes

like the modern look. I have had no trouble saving documents to my SkyDrive area and really appreciate the advantages of accessing files on multiple devices. The one feature

that I haven't yet been able to get used to is the change in the Save As window. To save a document to My Documents, I had to go through four clicks: Save As – Computer - Browse – My Documents. If I save to SkyDrive, the clicks are reduced to two: Save As – SkyDrive. Perhaps before the actual Suite is released, that problem might be fixed, or maybe there is an easier way that I have yet to find.

According to Microsoft, Office 2013 will not run on Windows XP

or Vista; it will run on Windows 7 and 8, but is designed to integrate best with Windows 8, which itself is advertised as being compatible with mobile devices of all kinds. Windows 8 is scheduled to go on sale October 26, 2012.

Office 2013 won't be released for a year or so. (Please see sidebar regarding release date. -LG) It will have several versions for home and business, and claims to have versions compatible with Mac and opensourced formats. Pricing has not been set. As a reviewer said, "It will cost more than Google Docs, but it has many more features." Anyone can preview the suite by going to http:// www.microsoft.com/office/preview. Don't be confused. The download will be called Office 365, which is the subscription-based version of Office 2013.

## start 8

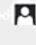

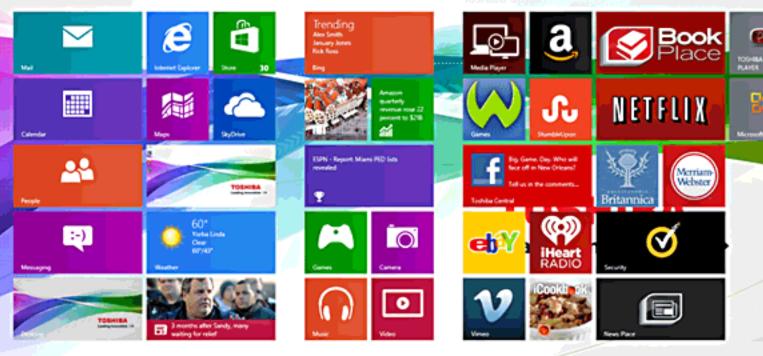

Figure 1

#### by Ted Wirtz

s you probably know, Win 8 uses a totally different interface. It starts up using menu "tiles," instead of the familiar desktop. Some of the tiles are "Active" meaning the associated app is searching the Internet and constantly updating itself with the latest news, weather, etc. But where is the "Start button"?

Answer: There isn't one. What you see in Figure 1 is what you get. Microsoft calls it the "Modern" user interface. Clicking a tile (or touching, but I don't have a touch screen) opens that application. If there is no tile for your application, you can start typing the name of your program (or app) and the computer will start listing what it finds matching what you have typed so far. When you see the match you can click on that to

start the program.

There is a tile (on my machine the one at the lower left) that will take you to the desktop.

Programs that are specifically written for Win 8 use tiles, and can only be obtained through the Microsoft App Store. Any other program written for Win 7 or earlier will use the desktop. If you want, you can pin shortcut icons to the desktop. Clicking the icon will start the program.

But where is the %\*#@ START BUTTON? There is a solution! Stardock Software sells a neat little add-on called "Start 8." It puts a Start button back on the desktop, and you can customize its menu to show as many or as few links as you like (within limits) but most or all of what a typical user might want are there.

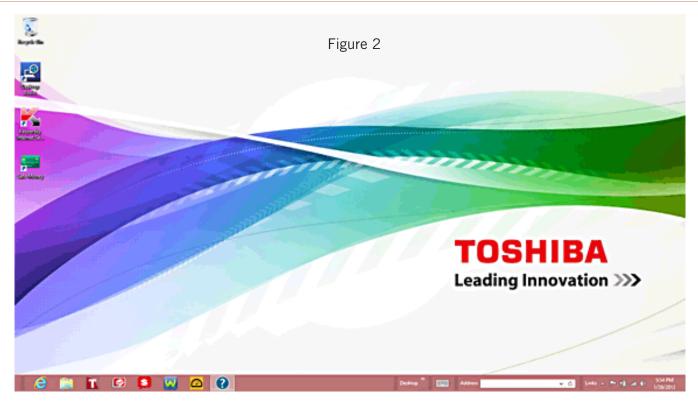

Figure 2 shows my desktop as it existed prior to adding Start 8. There is no Start button. It should be just left of the little column of dashes at the bottom left of the task bar.

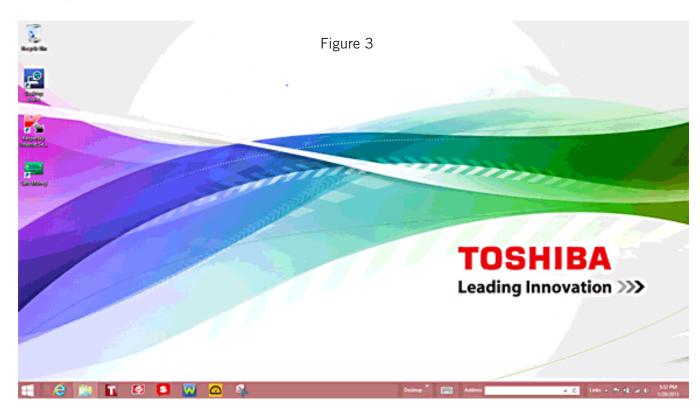

Figure 3 shows my desktop after installing Start 8. Note that there is now a window icon (I just accepted the default, although you have several choices) at the extreme lower left.

This is the screen you will see after logging into your computer after power up, not the Modern UI screen with tiles.

Turn to next page

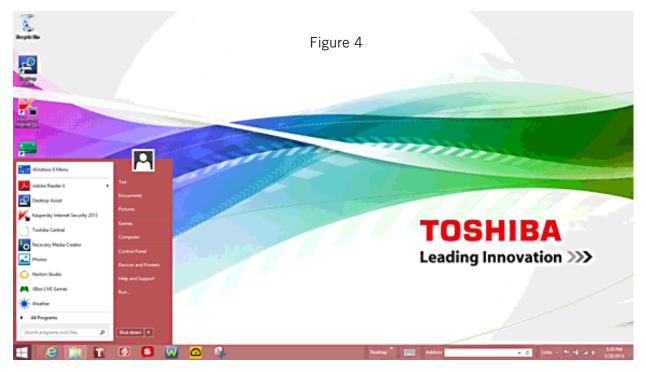

Figure 4 shows what results when I click the new Start button. A pop up menu, just like you are used to seeing.

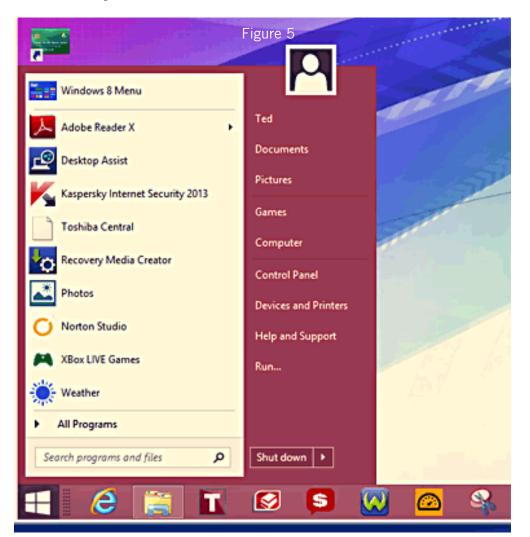

Figure 5 is an enlarged view of the pop-up menu. Notice the similarity to prior versions of Windows. If you want the Win 8 menu with tiles, note the top entry will take you there. Also note there is now a "Shutdown" option as well. Clicking the arrow just to the right will offer the usual choices besides shutdown. Another feature of the Start 8 shutdown is that if you hold down the "shift" key and click "Shutdown" it will completely shut down the computer. What do I mean,"completely shutdown"? Isn't "shutdown" shutdown? Not in Windows 8!

Win 8 has a built-in feature called "fast start-up," which is an adaptation of the "hibernate" feature. A normal shutdown in Win 8 causes the system to copy the complete state of the OS

Turn to next page

(but not applications) to the hard drive before it shuts down. Upon restarting, the OS reads this data from the hard drive, restoring the same state it was in at shutdown. This is much faster than completely re-initializing the OS but has the drawback of bypassing access to the BIOS should you need it.

Win 8 allows you to alter this behavior by going into settings in the Control Panel, but then the shut down behavior remains that way until you go back into the settings. Start 8 allows you to perform this action on a "one shot" basis. Next shutdown will again make use of "fast shutdown."

Before Start 8 I had to shut down by moving my mouse arrow to the top right or bottom right of the screen, hesitate

there until Windows opened up the "Charms Bar," then move the arrow down into the vertically oriented charms bar until I could click on "Settings." That resulted in another set of choices which included "Power." When I clicked "Power" I was offered the option of restart, sleep, hibernate, etc. and shutdown. Clicking shutdown would then power off the computer. Obviously Start 8 makes it much simpler.

Start 8 also allows me to activate or deactivate the screen's response to mouse movement to corners, etc. to make the user interface more like Win 7 if I should want to. I might do it later if I find I am accidentally opening the Charms Bar when I don't want it.

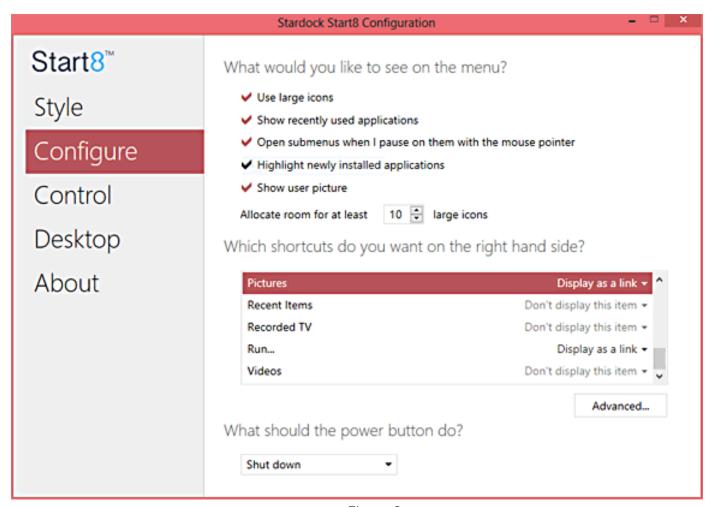

Figure 6

Figure 6 shows the configuration screen of Start 8. This is where you can select which items you want the Start 8 menu to display. It offers considerable flexibility and allow you to customize the menu to a form that fits your liking.

Since Start 8 gives me back the Start button and a familiar desktop, at this time I don't feel a pressing need to install Win 7, replacing Win 8. I'll just keep muddling along as is, and I think I'll do just fine. For an investment of \$4.99, Start 8 is definitely going to make my life with Win 8 a whole lot easier. You can download Start 8 from http://www.stardock.com/products/Start8/

### thank you

#### newsletter contributors!

Charlie Moore, Ira Wilsker, Larry Klees, Linda Gonse, Mike Lyons, Nancy DeMarte, Pamela Tabak, Pim Borman, Sharon Parq Associates, Ted Wirtz, Terry Currier, Tim O'Reilly

march deadline FEBRUARY 23

## no secret keyword raffle in february

There will NOT be a Secret Keyword Raffle at the meeting in February. There is no keyword hidden in the newsletter or on the website.

### • Public Knowledge

preserves the openness of the Internet and the public's access to knowledge, promotes creativity through balanced copyright, and upholds and protects the rights of consumers to use innovative technology lawfully. www.publicknowledge.org

## thank you 2012 vendors!

Thank you Acoustica Software, At Home, iolo, Memorex, nik Software, Smith-Micro, Office Depot, and User Group Relations for generously donating your products to our 2012 fundraising raffle!

### AT&T: Your World. Blocked.

When the iPhone 5 launched last year, Apple announced that FaceTime, its video calling application, would now work over mobile networks.

But then AT&T blocked its customers from using FaceTime over its network in violation of Net Neutrality.

Thanks to enormous public pressure — including the FreePress.net threat to file a complaint at the Federal Communications Commission — AT&T is starting to relent. It's allowing more customers to use FaceTime over its network. But AT&T is still blocking FaceTime for all customers with unlimited data plans. That's a lot of people. And it wants to get rifd of any rules that protect our freedom to connect.

Let's be clear: Data is data. AT&T has no right to decide how its customers use it. http://www.savetheinternet.com/blog/2013/01/18/att-more-barriers-more-devices

Read 13,474 total comments from AT&T customers and type your own here — http://act.freepress.net/sign/dear\_att/

## our rep readies net neutrality bill if fcc rules overturned

Rep. Anna Eshoo (D-Calif.) said on January 22, that if the D.C. Circuit overturns the FCC's Open Internet order, she will be ready with a bill to clarify the FCC's authority to make such rules.

Eshoo said that "clarifying" the commission's ability to ensure "a free and open Internet" was a consumer protection issue and that, "should the court overturn the FCC's rules, I will be prepared to introduce legislation."

That will be an uphill climb in a Republican-controlled House, where leadership has expressed no love for the FCC's net neutrality rules.

She opposed proposal by AT&T to deregulate traditional service as phone companies make the switch to IP delivery and suggested that would be "throwing out rules that have helped pave the way for more competition... we're talking about an evolution in technology, one that doesn't change the need for interconnection or last mile access for competitive providers."

She hoped the subcommittee would give serious consideration to future of video issues like the impact of data caps on Netflix or anything else that would "deny consumers the freedom and flexibility to stream video content whenever and wherever they want." (Source: broadcastingcable.com, http://bit.ly/VsFRjk)

## email addresses

Bollinger, Frank frbollinger@earthlink.net Boutwell, Lloyd Boutwell65@yahoo.com Gonse, Linda editor@orcopug.org Jackson, Walter wvjaxn@charter.net Kaump, LeRoy leroy\_kaump@hotmail.com Klees, Larry lklees@dslextreme.com Leese, Stan stanleese@dslextreme.com Loehr, Lothar lothar@orcopug.org Lyons, Mike mike@orcopug.org Moore, Charlie charlie@orcopug.org

dmusser@worldnet.att.net

Musser, Dave

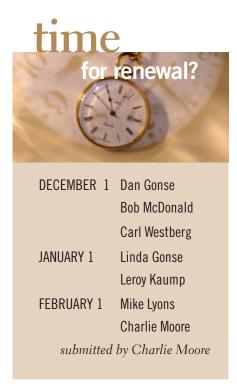

Westberg, Carl carl@orcopug.org Wirtz, Ted twirtz@pacbell.net

## no january raffle results

The regular January meeting was cancelled so there are no raffle winners to report.

Bring used inkjet printer cartridges

to meetings for our ongoing fundraising project: Hewlett Packard, Canon (BC-02, BC-05, BC-20 or BX-3), Lexmark, Dell, Compaq, Kodak, Samsung, Sharp; or any laser printer cartridge.

check out our website orcopug.org

#### Give Your Computer A Gift...become a member of ORCOPUG!

| New Member □                                                                                   | membership application |                | Renewal* □ |
|------------------------------------------------------------------------------------------------|------------------------|----------------|------------|
| Expired members are not eligible to win raffle prizes or to access the Members' Only web page. |                        |                |            |
| Last Name                                                                                      | First Name             | Nickname       |            |
| Mailing Address                                                                                | City                   | State          | Zip        |
| Home Phone ( )                                                                                 | Work Phone ( )         | E-mail Address |            |
| Areas of Interest/Comments                                                                     |                        |                |            |
| Make checks payable to: ORCOPUG — Dues are \$25 per year                                       |                        |                |            |
| ORCOPUG, P.O. BOX 716, Brea, California 92822-0716                                             |                        |                |            |
| Meetings are the second Tuesday of every month. See www.orcopug.org for more information.      |                        |                |            |

For about \$2 a month you can be a member of our user group!

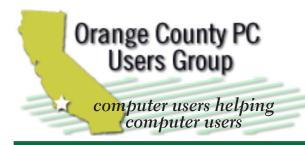

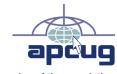

member of the association of personal computer user groups

#### **ORCOPUG**

Post Office Box 716 Brea, California 92822-0716

714-983-2391 • www.orcopug.org

President. Mike Lyons mike@orcopug.org Treas/Membership. Charlie Moore charlie@orcobug.org Editor/Webmaster, Linda Gonse editor@orcopug.org Programs, Lothar Loehr | Iothar@orcopug.org

Reviews, Terry Schiele terryschiele@worldnet.att.net

Membership, Carl Westberg carl@orcopug.org

Nibbles & Bits is electronically published and distributed by Orange County PC Users Group to its members and vendors. Opinions expressed herein are the writers and are not reflective of the Orange County PC Users Group position, nor endorsed by inclusion in this newsletter. Submit newsletter items to: editor@ orcopug.org. Reprint Policy: PAGE LAYOUTS AND IMAGES MAY NOT BE USED. User groups MAY REPRINT UNALTERED. UNCOPYRIGHTED TEXT. WITH CREDIT TO THE AUTHOR AND NIBBLES & BITS.

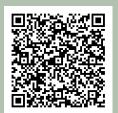

#### www.orcopug.org

• program of the month • newsletters • tech & help links • pdf & on-site search • map • online review form • help & tips • computer shows • contact info • membership application • Members' Only! page

our website has everything you need!

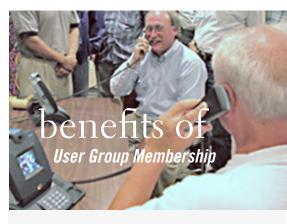

- Product & "How To" demos
- Free raffles and magazines
- Help from other members
- Newsletter and web site
- Special offers & discounts
- Monthly meetings
- Affiliation with worldwide group

ser groups represent the spirit of the Ufrontier, a community getting together to do things that no individual ought to have to do alone. The pioneers of the American west got together for barn raisings, cattle roundups, and the occasional party. The pioneers of new technology get together for installfests, new user training and support, and just plain fun. Being part of a user group is the best way to get more out of your computer, and lets you make friends while you're at it.

> Tim O'Reilly, President O'Reilly Media

### where are the meetings, when are they held?

next meeting: Tuesday, February 12, 6 p.m. to 9 p.m. — Coco's Bakery Restaurant

egular meetings are held the second Tuesday of the month at 6 p.m. at Coco's Bakery Restaurant, 1011 North Harbor Blvd., Fullerton, CA. Meetings are free and the public is welcome!

**Planning meetings** are held the second Wednesday after the regular meeting every month at 6:30 p.m. at Carl's Jr., 3240 Yorba Linda Boulevard, Fullerton, CA 92831. All members are welcome to attend planning meetings!

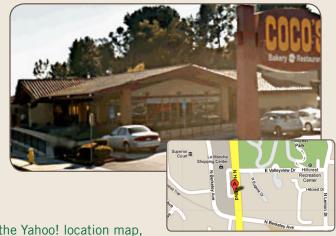

Go to www.orcopug.org for the Yahoo! location map, or check the Google map at http://bit.ly/J9Kcm3